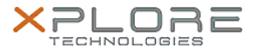

# Xplore Technologies Software Release Note

| Name             | TouchPad Pause Companion Keyboard Software      |
|------------------|-------------------------------------------------|
| File Name        | multi-TPPauseSetup_1.00.1027.zip                |
| Release Date     | August 30, 2018                                 |
| This Version     | 1.00.1027                                       |
| Replaces Version | All previous versions                           |
| Intended Product | XBOOK L10, XSLATE R12, XSLATE B10, Bobcat users |
| File Size        | 650 KB                                          |
| • •              | Windows 7                                       |
|                  | Windows 8.1                                     |
| System           | Windows 10                                      |

#### Fixes in this Release

\_

#### What's New in this Release

Initital release

## Installation and Configuration Instructions

# To install the Keyboard Software 1.0.1027 update, perform the following steps:

- 1. Download the update and save to the directory location of your choice.
- 2. Unzip the files to a location on your local drive.
- 3. Double-click the installer (TPPauseSetup.msi) and follow the prompts.
- 4. The update process may take some time. Do not manually power off the tablet during the update.
- 5. The Usage Instructions are included in the ZIP package.

### Licensing

Refer to your applicable end-user licensing agreement for usage terms.